# CV7

## **ULTRASONIC WIND SENSOR**

CV7 is an updated wind sensor based on the CV3F series, already having a world wide distribution. It is light, compact and has a small consumption. CV7 is designed to fit the specific needs of sailing boats through an easy to use programmable interface.

The sensor can be combined with a P.C., either with normalised  $NMEA^{\circledast}$  input equipment or with any specialised equipment having common interface. In PC mode, this bi-directional sensor can be programmed and configured for: angle correction, smoothing time constants, measurements units and interface formats.

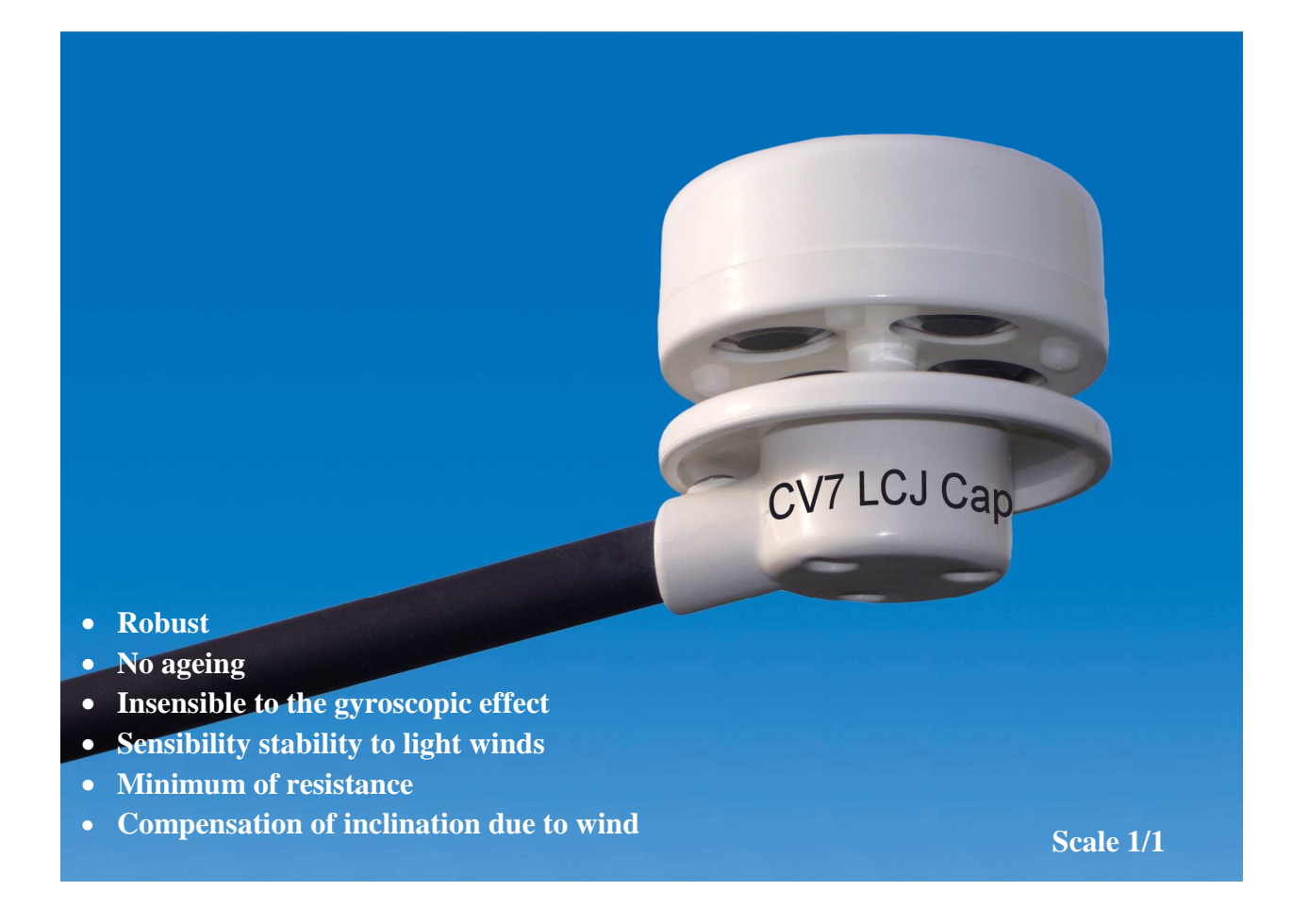

#### **Principle of operation: how the equipment works**

The sound, the ultrasonic sound is conveyed by the movement of the fluid in which it crosses. The electroaccoustic transducers<sup>1</sup> communicate between themselves two by two by ultrasonic signals<sup>2</sup> to determine, following the orthogonal axes, the wave transit time differences induced by the air flow<sup>3</sup>. The measurements are combined in an integrated calculator in order to establish the wind module and its direction in relation to a reference axis. The temperature measurements are used for calibration

corrections.

CV7 Transducers communicate between themselves delivering four independent measures while head wind measured vectors are preferably used for calculations.

This method gives a sensibility of 0,25 knots, a dynamic of 80 knots and an excellent linearity.

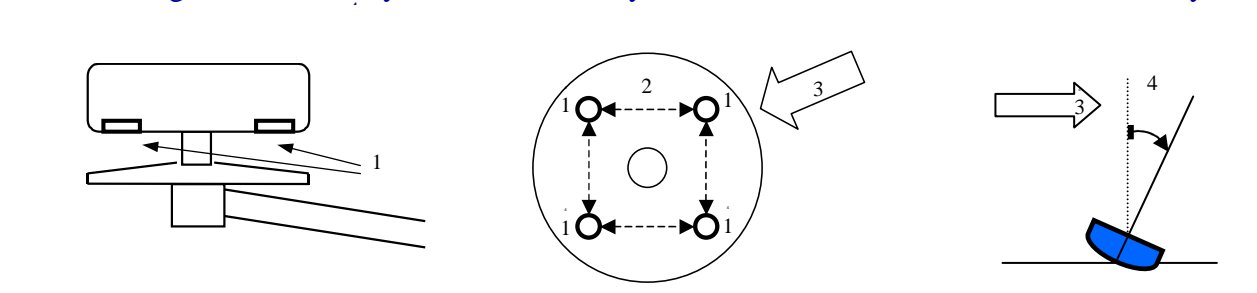

#### **Characteristics**

Numerical output signals : NMEA0183<sup>®</sup>, MWV, XDR or specialised program. Wind sensor sensibility : 0,25 knots Resolution : 0,1 knots Wind sensor range : 0,25 to 80 knots Directional sensibility : +/- 1 degree Resolution : 1 degree Power supply : 10 to 14 V DC 12 mA Temperature range : -10 to 55 ° C Weather proofing : IP67 Weight of the head : 150 g (including the support and clamp : 230g)

EN 55022 EN 55024

#### Programmable parameters :

Angle correction in degrees Smoothing time constant of speed and direction: 1, 2, 4, 8, 16 s Speed units in knots, m/sec, km/h Temperature units Centigrade or Fahrenheit  $NMEA^{\circledast}$  interface formats or specialised programs.

#### Optional accessories :

ST option : compatible with ST40, ST60 BG option : compatible with network, Hydra, Hercule SIL options: compatible with NEXUS BARO option : measurement of the atmospheric pressure StatFixBaro : CV7 software program Vertical fixation adaptor for CV7 Numerical transmission speeds 4 800 or 38 400 baud / sec

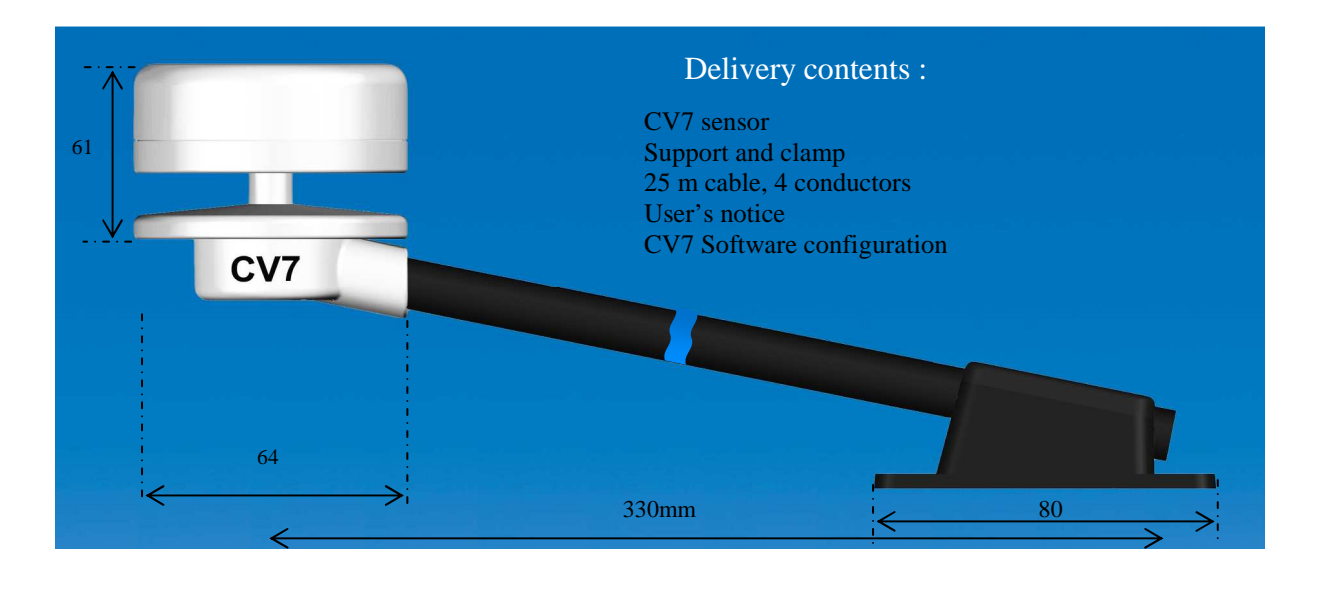

#### **Summary**

**Installation** 

NMEA 0183 Interconnexions

NX2 NEXUS or FI30 FURUNO «WIND DATA Instrument»interconnexions

NX2 NEXUS or FI30 FURUNO «SERVER» Interconnexions

FI50 (Fi501) FURUNO Interconnexions

CV7 configuration

Piercing gauge

#### **Installation**

Determine a place free from obstacles to the wind, generally at the top of the mast.

Direct the stirrup of fixation so that CV7 is steered forward to the ship.

Fix the stirrup following the drillings defined by the joined size.

A better precision of the axis can be obtained by using the program of correction of angle. Make the cable walk up to the place reserved for the billposter.

Avoid as possible the nearness of cables susceptible to make radio interferences of strong levels.

#### **NMEA 0183 Interconnexions**

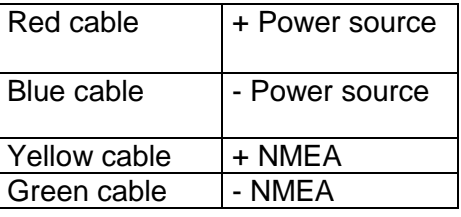

Link the 12 V power source (10 to 14 VDC). Blue cable - / red cable + Connect the receiving display to the connector NMEA :

For a RS232 computer COM(1) entry

Link + NMEA to COM1 Rx Terminal 2 Link 0V to 0V the COM1 Terminal 5 If it's necessary, link together the COM1 Terminals 6 and 7.

 1 2 3 4 5  $\circ$  $\circ$  $O$   $O$  $\bigcirc$  $\circ \circ \circ \circ \circ$ 

6 7 8 9

SUBD 9 COM1 points PC plug

Soldering joint side

For a normalised floating RS422 NMEA 183 entry

Make sure that none of the entries of the receiver is not connected with the 0 volts, otherwise to apply the typical connection RS232.

Connect + NMEA with (following the naming) +Ve or In + or A of the indicator NMEA Connect - NMEA with (following the naming) -Ve or In - or B of the indicator NMEA

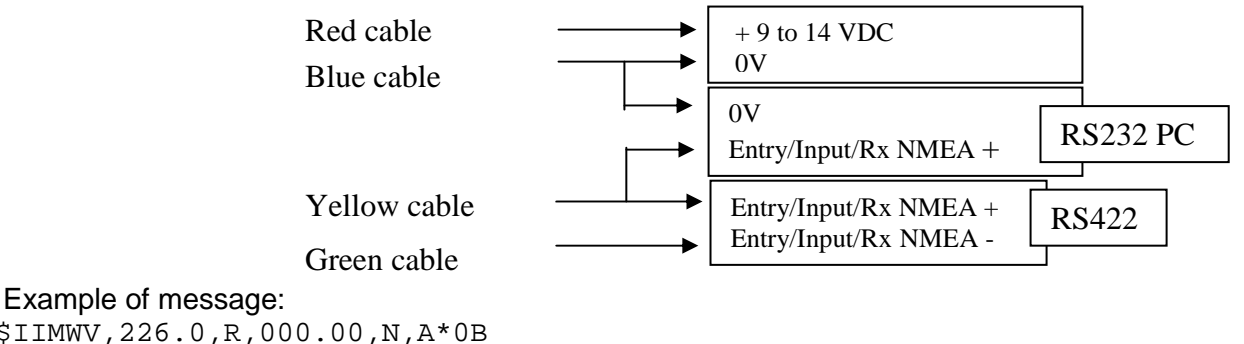

\$IIMWV,226.0,R,000.00,N,A\*0B \$WIXDR,C,036.5,C,,\*52 \$PLCJ,75FA,7DEA,03,,,,6D7C,837E \$PLCJEAC90,D35D,3F00,2161,FF

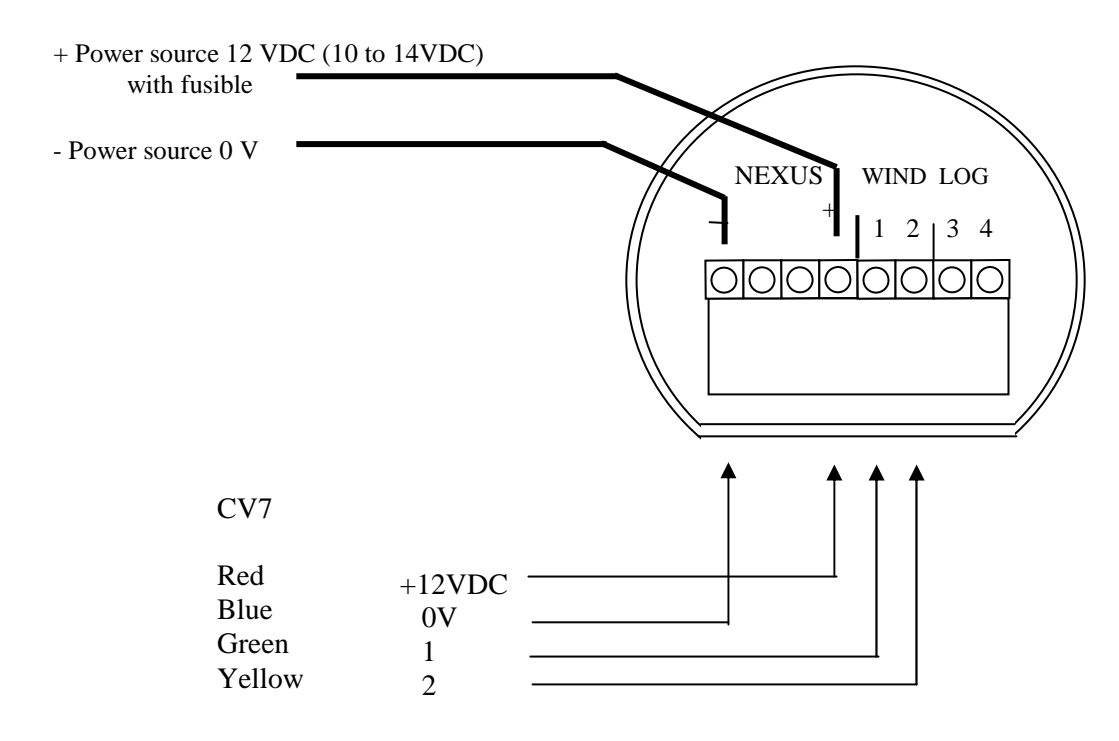

#### **NX2 or FI30 interconnexions «WIND DATA Instrument»**

#### **NX2 or FI30 «SERVER» Interconnexions**

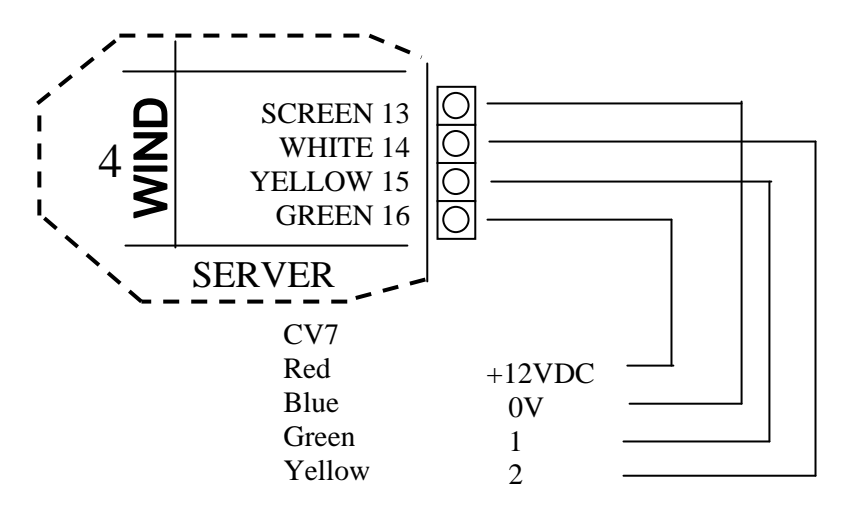

#### **FI50 (Fi501) FURUNO Interconnexions**

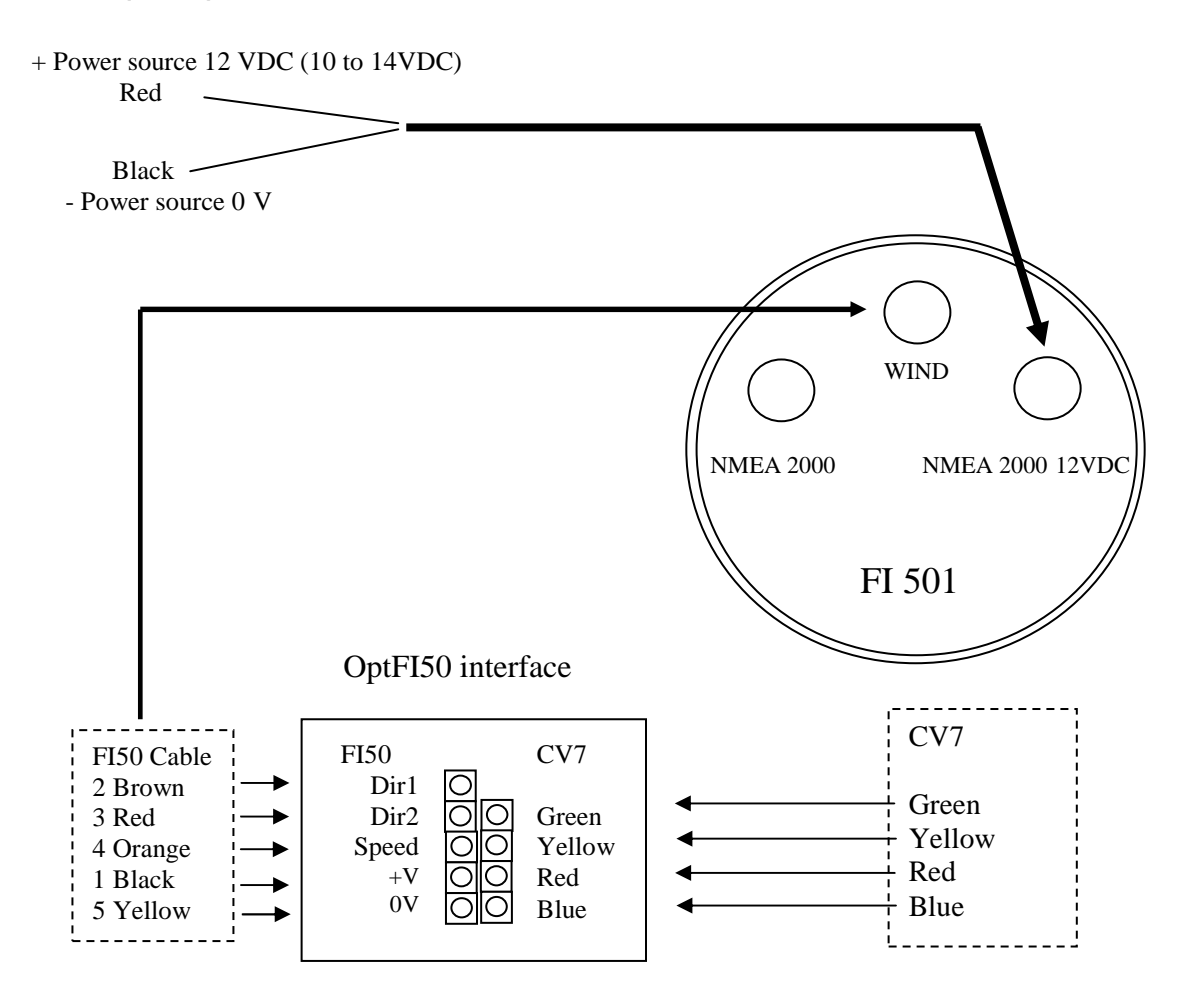

#### **CV7 configuration**

CV7 is delivered with the following configuration : NMEA0183® Filtering: 2 s Forces of wind unity : Nds Temperature unity:  $\mathbb C$ Adjustment of the angle of the wind: 0°

To choose other parameters, use the downloadable software on this website: **www.lcjcapteurs.com**. « Configuration\_CV7 ».

Realise the following connexions:

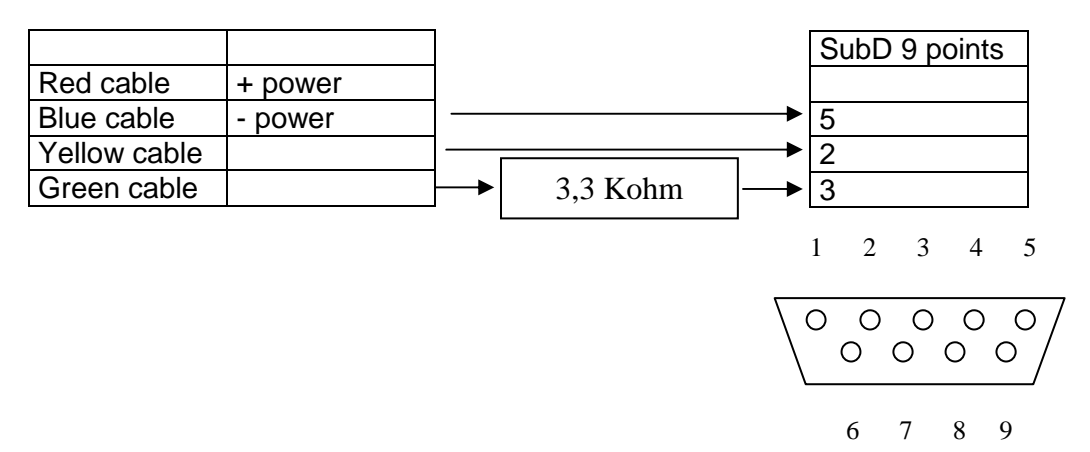

Decompress the file in the directory of your choice, copy the shortcut to the office. Double click the shortcut, choose the used serial port.

Put under stress CV7

Make the configuration by clicking the corresponding buttons.

Click the button " Programmation CV7 "

Follow the instructions in the screen to put the CV7 out of tension and to restart.

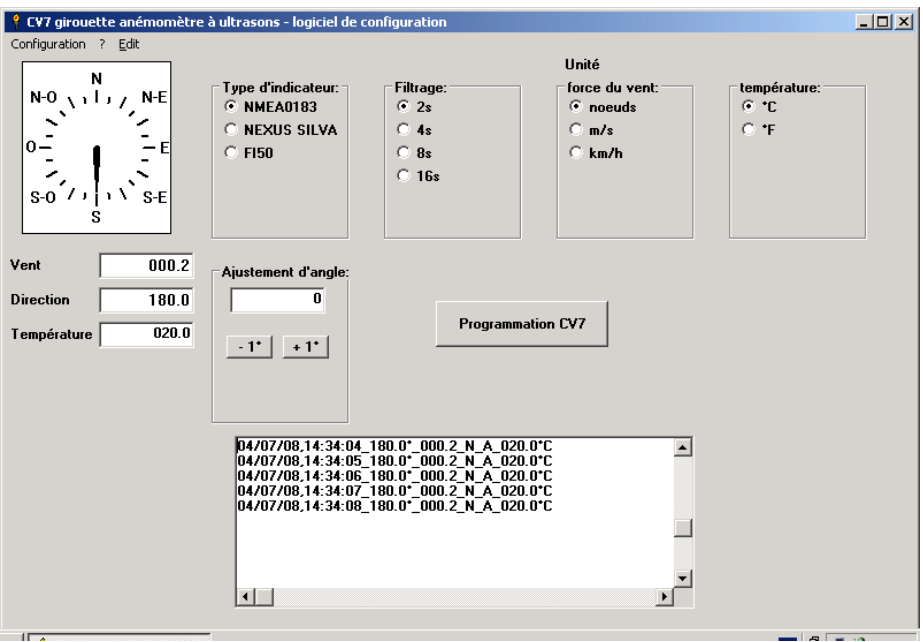

### **Piercing gauge**

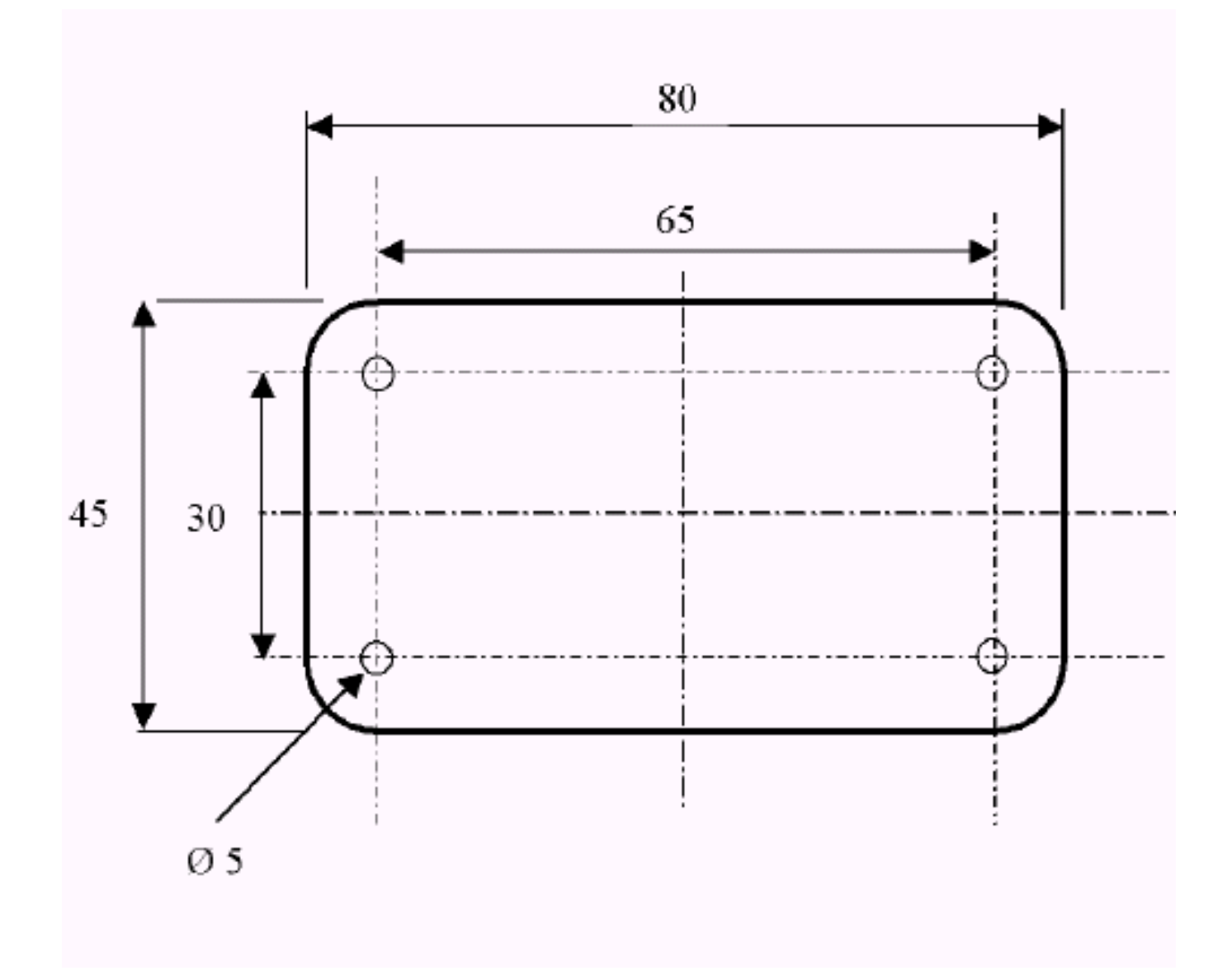